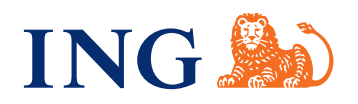

# Wichtige Informationen zu Ihrer Präsenz auf der Partner-Empfehlungswebsite der ING mein-baufinanzierungsberater.de

Präsentieren Sie sich als Baufinanzierungsberaterin oder Baufinanzierungsberater, die bzw. der von der ING empfohlen wird. Alles, was Sie rund um die neue Partner-Empfehlungswebsite [mein-baufinanzierungsberater.de](http://mein-baufinanzierungsberater.de) wissen müssen, lesen Sie hier.

# Fragen zu Ihrer Qualifizierung auf der Website:

#### **1.**

#### **Warum werde ich auf der Website empfohlen?**

Sie werden auf dieser Website angezeigt, wenn Sie uns mit Ihrer Leistung überzeugt haben. Durch die Qualität Ihrer eingereichten Anträge, Ihr Engagement bei der Weiterbildung und Ihren Kundeneinsatz sind Sie eine unserer Top-Empfehlungen!

#### **2.**

### **Was hat mich dafür qualifiziert, auf der Website dargestellt zu werden?**

Damit Sie auf der Empfehlungswebsite dargestellt werden, müssen Sie im Vorjahr eine Mindestanzahl von 5 Verträgen eingereicht haben. Auch muss Ihre Vertragsquote bei mindestens 75% liegen. Ein weiterer Grund, warum wir uns für Partnerinnen oder Partner wie Sie entschieden haben: Ihre Rückstellungsquote beträgt höchstens 15%.

#### **3.**

# **Wie oft werden Aktualisierungen der Website durchgeführt?**

Derzeit werden mindestens einmal pro Jahr Aktualisierungen der Website durchgeführt. Wenn Sie es auf unsere Empfehlungswebsite geschafft haben und die Kriterien auch im Folgejahr erfüllen, empfehlen wir Sie auch im nächsten Jahr weiter. Gleichzeitig haben alle Partnerinnen und Partner, die es nicht auf die Seite geschafft haben, die Möglichkeit, die Kriterien im Folgejahr zu erfüllen – und mit bester Empfehlung auf der Seite präsent zu sein.

# Fragen zu Ihrer Anmeldung und einem späteren Log-in:

#### **1.**

#### **Wie kann ich mein Profil anlegen?**

Wir versenden per Newsletter einen Registrierungslink an die ausgewählten Partner. Über diesen Link können Sie sich dann auf unserer Empfehlungswebsite registrieren. Geben Sie zunächst Ihre individuelle Vermittlernummer ein und bestätigen Sie diese durch Ihre E-Mail-Adresse. Anschließend können Sie dann ein Passwort auswählen. Um die Registrierung vollständig abzuschließen, tragen Sie noch die Pflichtangaben wie Name, Adresse und Telefonnummer ein.

#### **2.**

### **Wie erfolgt der Log-in?**

Sobald Sie registriert sind, können Sie sich jederzeit mit Ihrer E-Mail-Adresse und Ihrem Passwort einloggen.

#### **3.**

### **Was kann ich tun, wenn ich nicht mehr auf der Empfehlungswebsite dargestellt werden möchte?**

Wenn Sie wünschen, dass Ihr Eintrag von der Seite gelöscht wird, kontaktieren Sie bitte Ihre Key-Account-Managerin oder Ihren Key-Account-Manager.

#### **4.**

# **Ich habe den Registrierungslink aus dem Newsletter verlegt – an wen kann ich mich wenden?**

Über den Link [www.mein-baufinanzierungsberater.de/](http://www.mein-baufinanzierungsberater.de/registrierung) [registrierung](http://www.mein-baufinanzierungsberater.de/registrierung) können Sie sich jederzeit erneut registrieren bzw. in Ihr Profil einloggen.

# **Was mache ich, wenn ich mein Passwort nicht mehr weiß?**

Gehen Sie auf [www.mein-baufinanzierungsberater.de/](http://www.mein-baufinanzierungsberater.de/registrierung) [registrierung](http://www.mein-baufinanzierungsberater.de/registrierung) und klicken Sie dort auf den Button "Zum Log-in" und dann auf "Passwort vergessen". Fordern Sie über Ihre E-Mail-Adresse ein neues Passwort an.

# Fragen zu Ihrem Porträt:

#### **1.**

#### **Wie kann ich mein Porträt bearbeiten?**

Sie können Ihr Porträt jederzeit bearbeiten. Archivieren Sie den Link und loggen Sie sich mit Ihrer E-Mail-Adresse und Ihrem Passwort ein. Im Anschluss können Sie Ihr Porträt bearbeiten.

### **2.**

#### **Wie oft kann ich mein Porträt bearbeiten?**

Sie können Ihr Porträt jederzeit nach erfolgreichem Log-in bearbeiten. Es gibt keine Begrenzung in der Häufigkeit der Bearbeitung.

#### **3.**

# **Welche Inhalte kann ich auf meinem Porträt darstellen?**

Sie finden im Bearbeitungsmodus Ihres Porträts einige vorgegebene Spalten, die Sie befüllen können. Auch steht Ihnen ein Freitext-Bereich zur Verfügung, in dem Sie weitere detaillierte Informationen zum Baufinanzierungs-Portfolio eintragen können.

#### **4.**

### **Warum kann ich meine Organisation oder meine Filiale nicht als Kontakt eintragen?**

Wir möchten auf der Seite Personen und nicht Organisationen oder Unternehmen präsentieren, die vor Ort eine gute Beratung sicherstellen. Deshalb haben wir uns dazu entschlossen, auf mein-baufinanzierungsberater.de ausschließlich einzelne Personen als Ansprechpartnerin oder Ansprechpartner abzubilden.

#### **5.**

# **Was passiert, wenn ich den Kontakt an eine Kollegin oder einen Kollegen weiterleite?**

Gerne können Sie den Kontakt weiterleiten. Bitte informieren Sie Ihre Kundin oder Ihren Kunden über den "Wechsel" – vor allem dann, wenn Sie nur das Qualifying-Weiterbildungsprogramm absolviert haben. Dann sind alle Fragen geklärt und Ihre Kundin oder Ihr Kunde weiß Bescheid.

**6.**

# **Ich habe alles gespeichert, warum erscheinen mein Profil oder auch eine Änderung nicht auf der Seite?**

Wenn Sie ein Profil erstmalig erstellen oder auch eine Änderung durchführen, geben wir das Profil bzw. die Änderung erst frei oder lehnen eine Freigabe ab. Das kann bis zu 3 Arbeitstage dauern. Die Freigabe bestätigen wir Ihnen per E-Mail. Bei einer Ablehnung informieren wir Sie über den Grund. Sie können Ihr Profil dann geändert erneut zur Freigabe einreichen.

#### **7.**

#### **Was sind Qualitätszeichen?**

Gute Leistungen werden bei uns belohnt! Wenn Sie also im Vorjahr mit guter Qualität der eingereichten Anträge, mit hoher Kundenorientierung oder Engagement bei Weiterbildungen gepunktet haben, werden diese Leistungen entsprechend auf Ihrem Profil vermerkt.

#### **8.**

# **Wofür steht das Qualitätszeichen "Starke Leistung"?**

Das Qualitätszeichen "Starke Leistung" erhalten Sie, wenn Sie im Vorjahr mindestens 5 Verträge mit einer Vertragsquote von mindestens 75% eingereicht haben.

#### **9.**

# **Wofür steht das Qualitätszeichen "Top-Engagement"?**

Wenn Ihre Rückstellungsquote bei den Mindestunterlagen höchstens bei 15% liegt, erhalten Sie das Qualitätszeichen "Top-Engagement".

#### **10.**

### **Wofür steht das Qualitätszeichen "Hohe Kundenorientierung"?**

Das Qualitätszeichen "Hohe Kundenorientierung" wird an Sie vergeben, wenn Sie auch über das eHyp-Portal bei 400 weiteren Banken erfolgreich Drittbankgeschäft platziert haben.

#### **11.**

### **Wofür steht das Qualitätszeichen "Ausgezeichnete Kompetenz"?**

Dieses Qualitätszeichen vergeben wir nur auf Beraterebene – und zwar an den Berater, der persönlich und erfolgreich am Qualifying-Programm teilgenommen hat. Eine Auszeichnung auf Organisationsebene ist demnach nicht möglich.

# **12.**

# **Wie oft werden Aktualisierungen der Qualitätszeichen durchgeführt?**

Die Qualitätszeichen gelten jeweils bis zum Ende des Kalenderjahres.

# **13.**

# **Wer vergibt die Qualitätszeichen?**

Die Qualitätszeichen werden durch die ING vergeben. Sie als Baufinanzierungsberater können die Zuordnung bzw. Anzeige eines Qualitätszeichens nicht vornehmen.

# Fragen zum Marketing

# **1.**

# **Wie findet man mich als Baufinanzierungsberater in der Region?**

Über den Link [mein-baufinanzierungsberater.de.](http://mein-baufinanzierungsberater.de) Via Google-Web kann Ihre Kundin oder Ihr Kunde einen Ortsnamen oder eine Postleitzahl eintragen. Ist Ihr Unternehmen in der Nähe, wird es zusammen mit anderen regional ansässigen Partnerinnen und Partnern angezeigt. Sie haben aber auch die Möglichkeit, die URL Ihres Porträts weiterzugeben, so dass eine Interessentin oder ein Interessent direkt auf Ihre Seite kommt.

# **2.**

# **Wie kann man Kontakt zu mir aufnehmen?**

Auf Ihrem Website-Porträt wird ein Kontaktformular angezeigt, über welches Sie direkt angeschrieben werden können. Zudem sind Ihre Kontaktdaten auf Ihrem Porträt hinterlegt, so dass Ihre Kundinnen und Kunden auch über Telefon oder die sozialen Medien persönlichen Kontakt mit Ihnen aufnehmen können.